## Comment débuter sur le site web http://memo.communityforge.net ?

Voici une méthode pour débuter sur le site web :

- Découvrir les annonces des membres actifs : parcourir les offres et les demandes publiées en ligne
- S'en inspirer pour créer ses propres annonces (offres & demandes)
- Contacter les membres des offres (demandes) qui correspondent à mes propres demandes (offres)
- Prendre rdv avec le membre partenaire d'un échange potentiel : par mel ou par tel.

# Saisir mes offres :

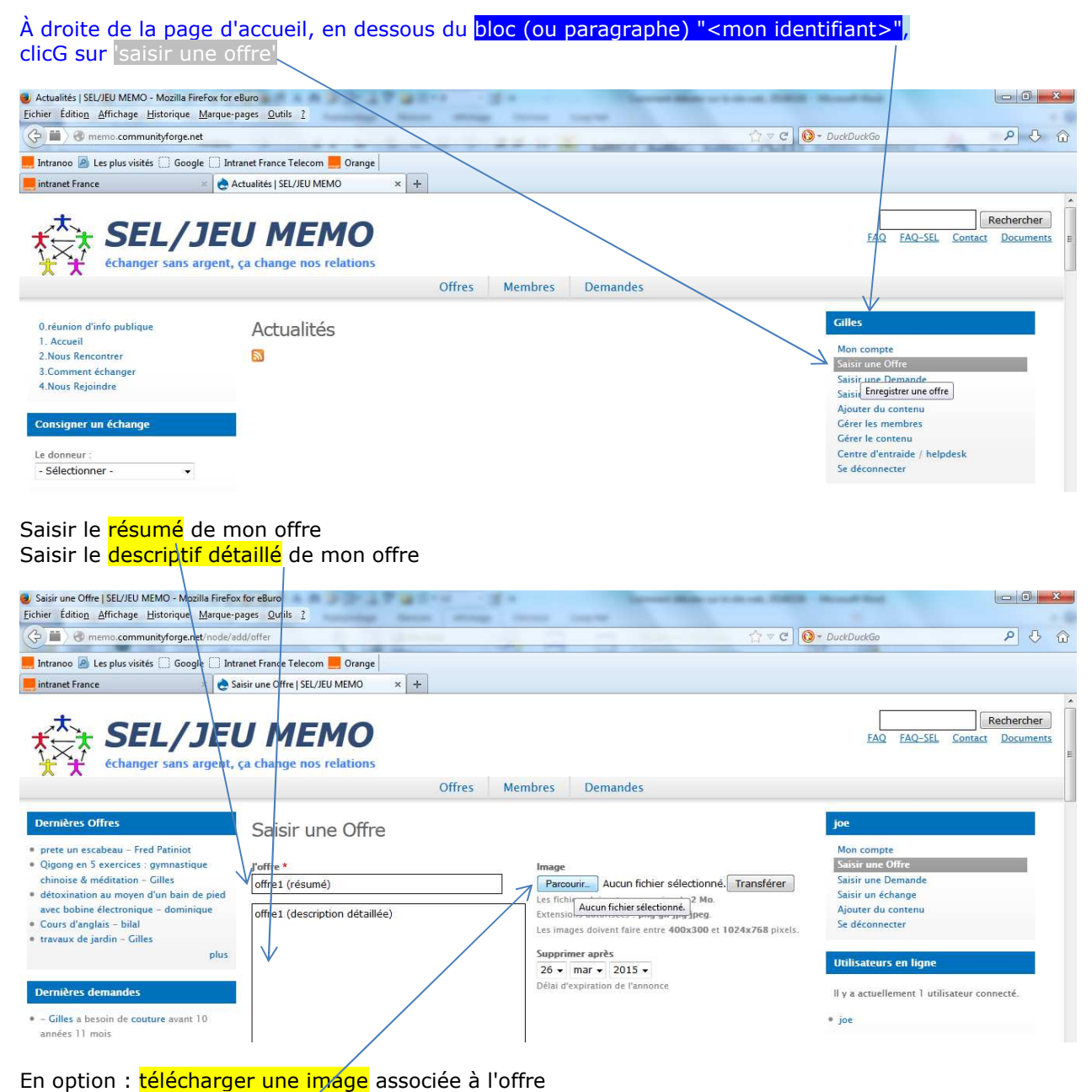

clicG sur 'parcourir' <

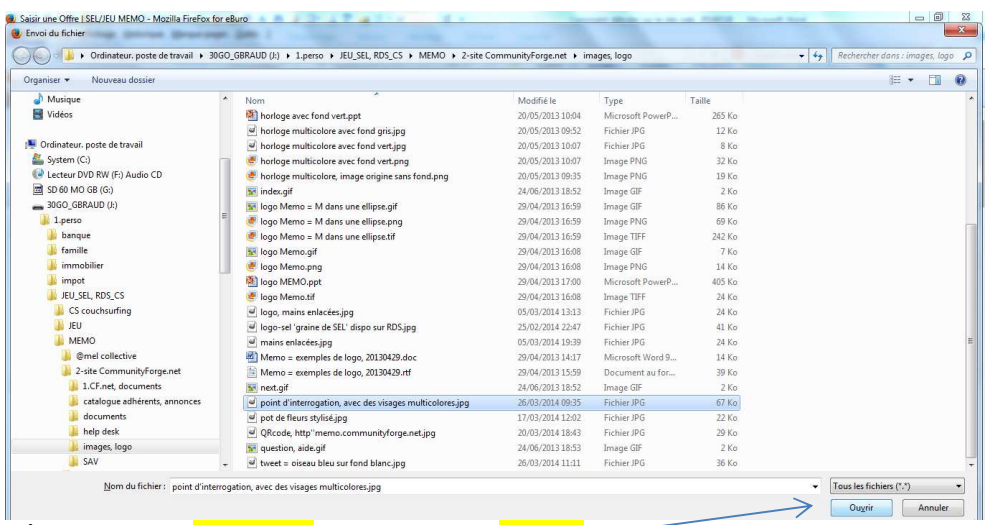

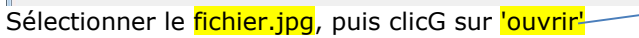

clicG sur *'transférer'* (le fichier.jpg est transmis de mon PC vers le serveur web MEMO)

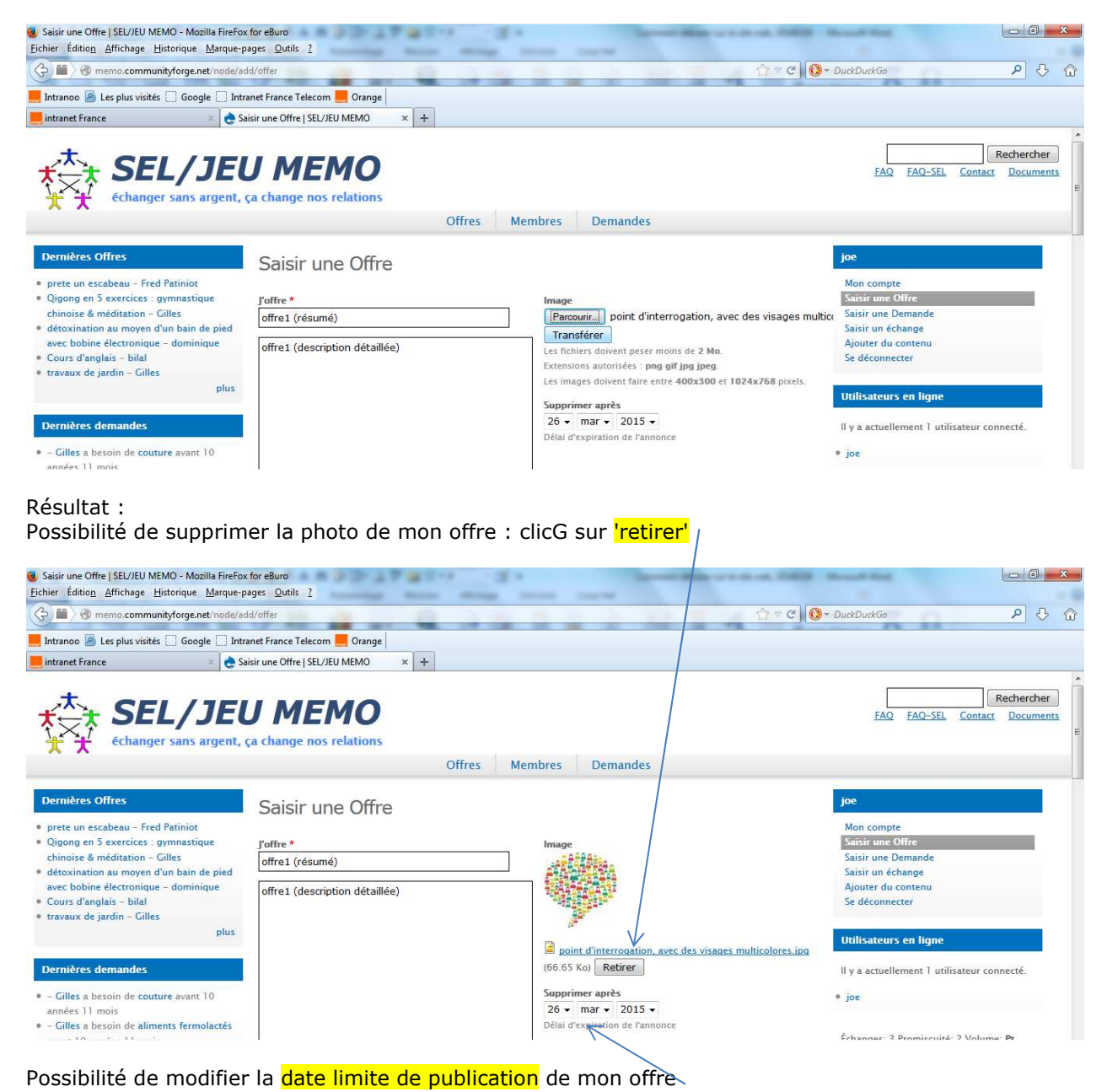

Sélectionner la *catégorie d'annonce* : (clicG sur le triangle) : par ex.: "formation"

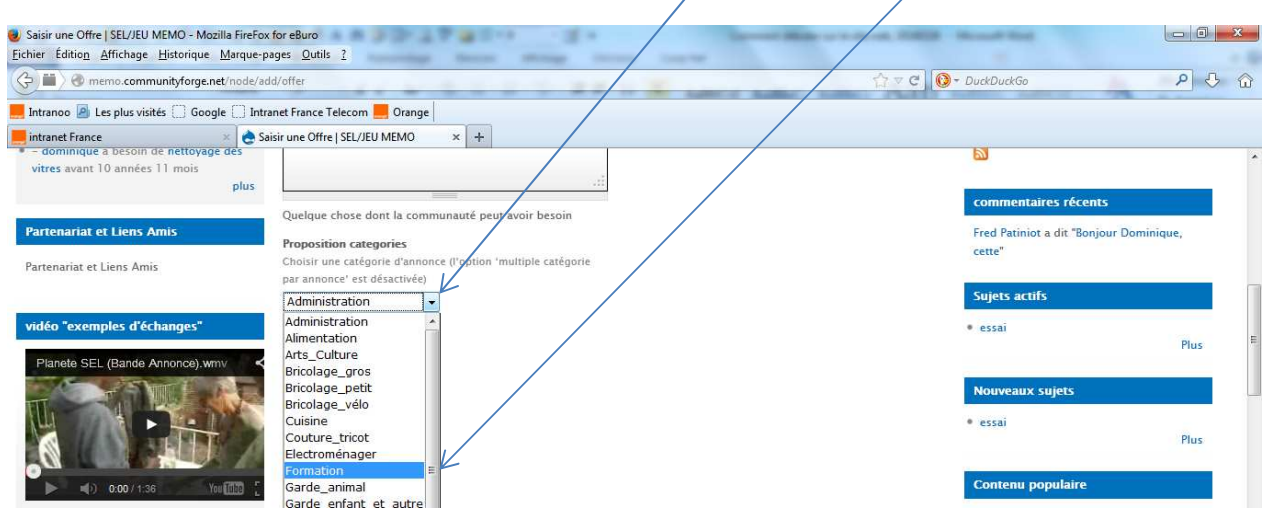

## Cocher le type d'annonce : par ex.: "2.services"

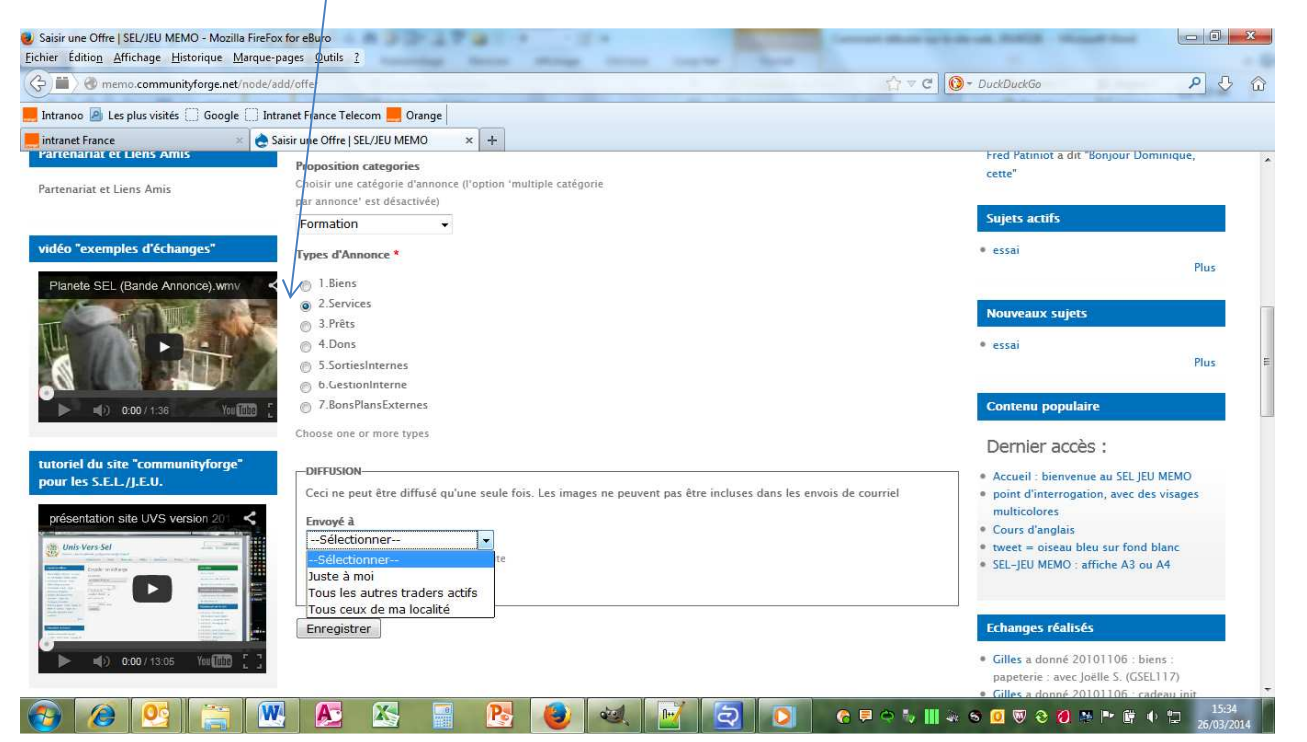

Pour publier + déclencher un "pushmail" (envoi collectif par courriel) vers une liste de diffusion, clicG sur le triangle de la ligne "envoyé à"

sélectionner la **liste de diffusion**

soit "juste à moi" : le site web envoie l'annonce de publication de l'offre uniquement à mon @mel (définie dans "mon compte")

soit "tous les autres membres actifs" (quelle que soit la localité) : le pushmail est envoyé à la totalité des membres actifs du site web

soit *'tous les membres actifs de ma localité*" : le pushmail n'est envoyé qu'aux membres actifs de mon 'voisinage'

clicG sur 'enregistrer et diffuser'

#### Pour publier seulement (sans déclencher un "pushmail") : clicG sur lenregistrer

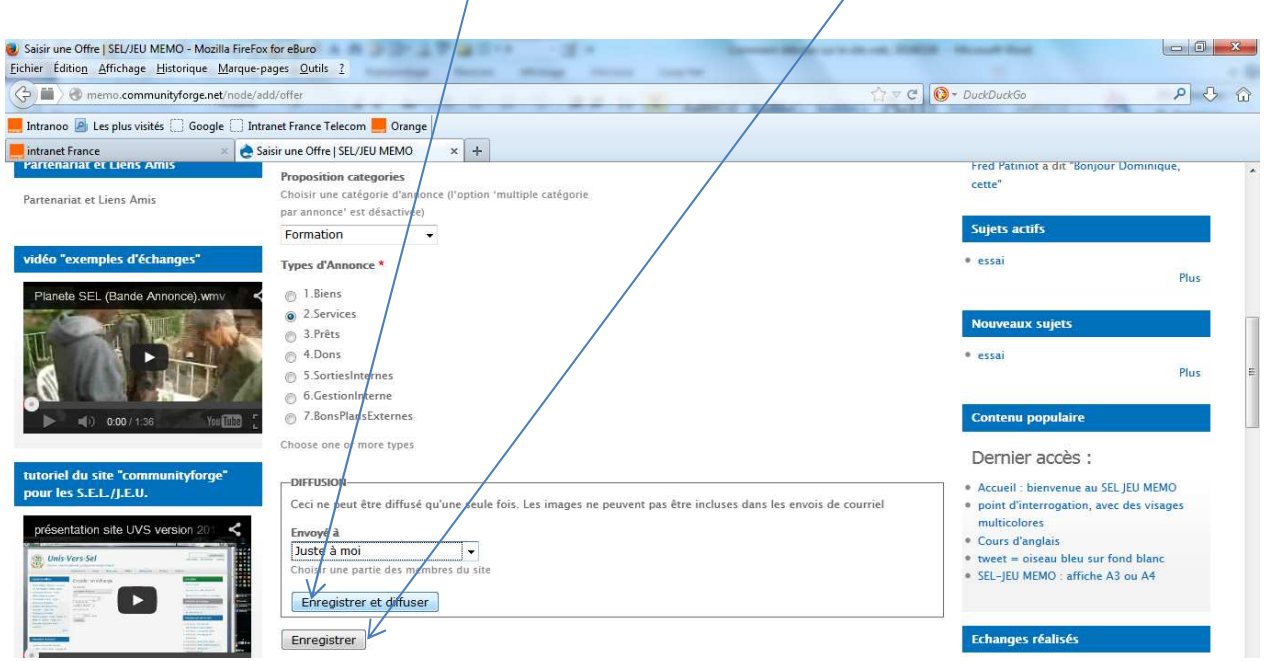

### Résultat :

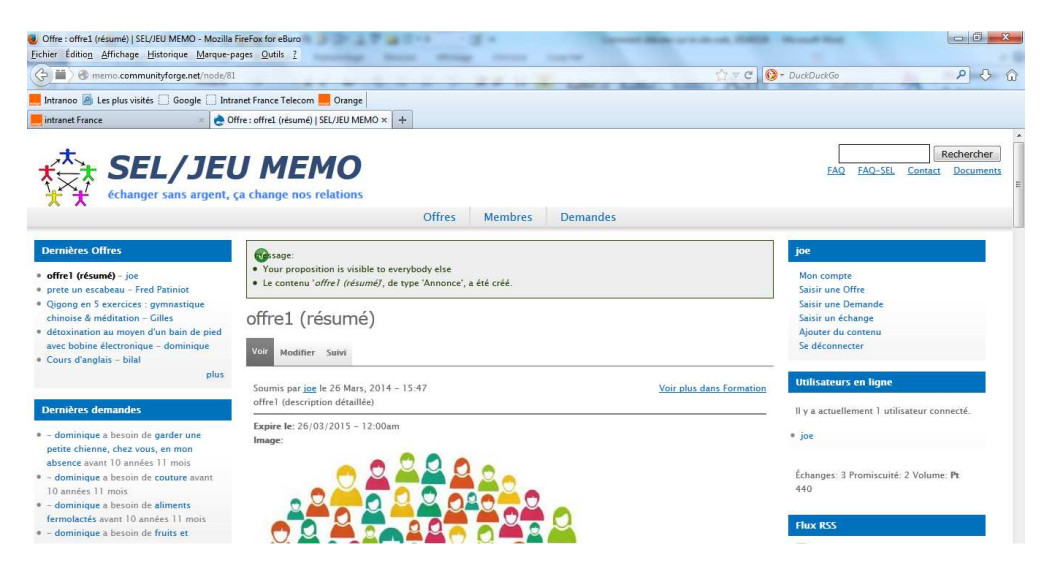